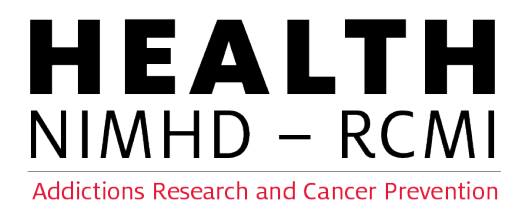

## **Submitting a NIMHD U54 RCMI Service Request**

To submit a request for HEALTH-RCMI services, resources, or support, please follow the instructions below to access the **NITRO Ticketing Request System**.

**Please note:** *Only Affiliates\* of the HEALTH-RCMI may submit a ticketing request\*\*. Additionally, a valid UH email address is required to complete the service request.* 

\*If you are not an Affiliate but would like to become one, please **email** a completed [Affiliate](mailto:Affiliate%20Application)  [Application](mailto:Affiliate%20Application) to [HEALTHrcmi@central.uh.edu.](mailto:HEALTHrcmi@central.uh.edu)

*\*\**If you are not an Affiliate but are a community member seeking services, please email your request to [HEALTHrcmi@central.uh.edu,](mailto:HEALTHrcmi@central.uh.edu) and we will evaluate ways we can support you.

The NITRO Ticketing System link may be accessed **[here](https://uofh.sharepoint.com/sites/dor-hri/SitePages/CCSNewForm.aspx?ListID=b0d6ea06-1f51-4ddd-89ea-44ab00c9a172&ItemID=&Source=https://uofh.sharepoint.com/sites/DOR-HRI/Lists/Ticket%20System/AllItems.aspx)**. You may also find the link on our [HEALTH-RCMI website](https://www.healthrcmi.com/) – select [Contact](https://www.healthrcmi.com/contact-us) – then [Service Request.](https://uofh.sharepoint.com/sites/dor-hri/SitePages/CCSNewForm.aspx?ListID=b0d6ea06-1f51-4ddd-89ea-44ab00c9a172&ItemID=&Source=https://uofh.sharepoint.com/sites/DOR-HRI/Lists/Ticket%20System/AllItems.aspx) If you experience any issues accessing NITRO through either of these options, you may copy and paste the entire link (provided below) into any browser:

[https://uofh.sharepoint.com/sites/dor-hri/SitePages/CCSNewForm.aspx?ListID=b0d6ea06-](https://uofh.sharepoint.com/sites/dor-hri/SitePages/CCSNewForm.aspx?ListID=b0d6ea06-1f51-4ddd-89ea-44ab00c9a172&ItemID=&Source=https://uofh.sharepoint.com/sites/DOR-HRI/Lists/Ticket%20System/AllItems.aspx) [1f51-4ddd-89ea-44ab00c9a172&ItemID=&Source=https://uofh.sharepoint.com/sites/DOR-](https://uofh.sharepoint.com/sites/dor-hri/SitePages/CCSNewForm.aspx?ListID=b0d6ea06-1f51-4ddd-89ea-44ab00c9a172&ItemID=&Source=https://uofh.sharepoint.com/sites/DOR-HRI/Lists/Ticket%20System/AllItems.aspx)[HRI/Lists/Ticket%20System/AllItems.aspx](https://uofh.sharepoint.com/sites/dor-hri/SitePages/CCSNewForm.aspx?ListID=b0d6ea06-1f51-4ddd-89ea-44ab00c9a172&ItemID=&Source=https://uofh.sharepoint.com/sites/DOR-HRI/Lists/Ticket%20System/AllItems.aspx)

(continued on next page)

HEALTHrcmi

**UNIVERSITY of HOUSTON** 

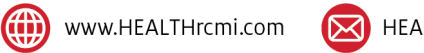

**1.** Once you have accessed the **[NITRO](https://uofh.sharepoint.com/sites/dor-hri/SitePages/CCSNewForm.aspx?ListID=b0d6ea06-1f51-4ddd-89ea-44ab00c9a172&ItemID=&Source=https://uofh.sharepoint.com/sites/DOR-HRI/Lists/Ticket%20System/AllItems.aspx)** Ticketing System, you will see this fillable form to complete your request\*:

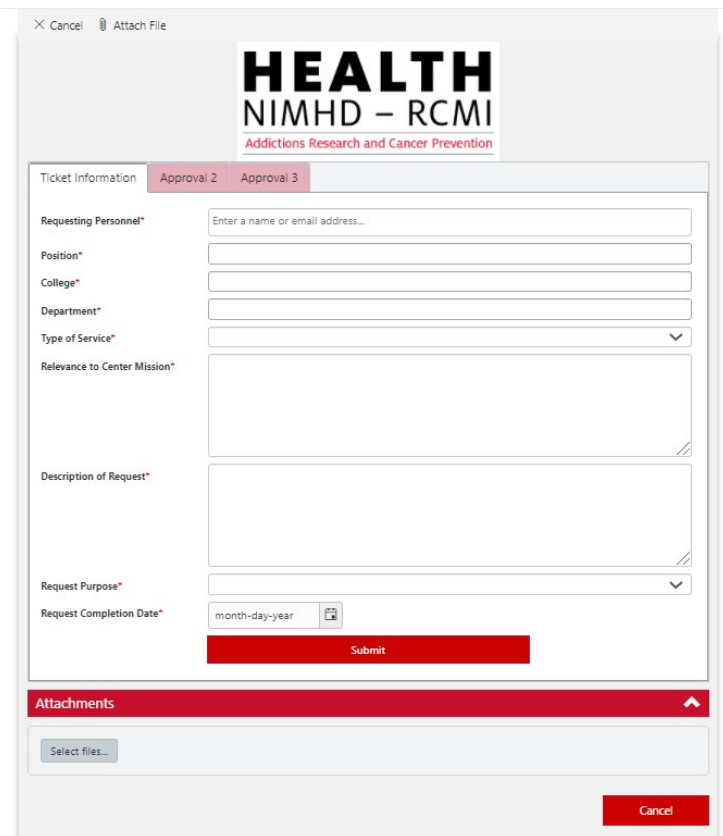

- **2.**\*Please note: Please submit a separate request for each item, even if multiple services are needed for the same project.
- **3.** Enter your UH email address in the "Requesting Personnel" field.

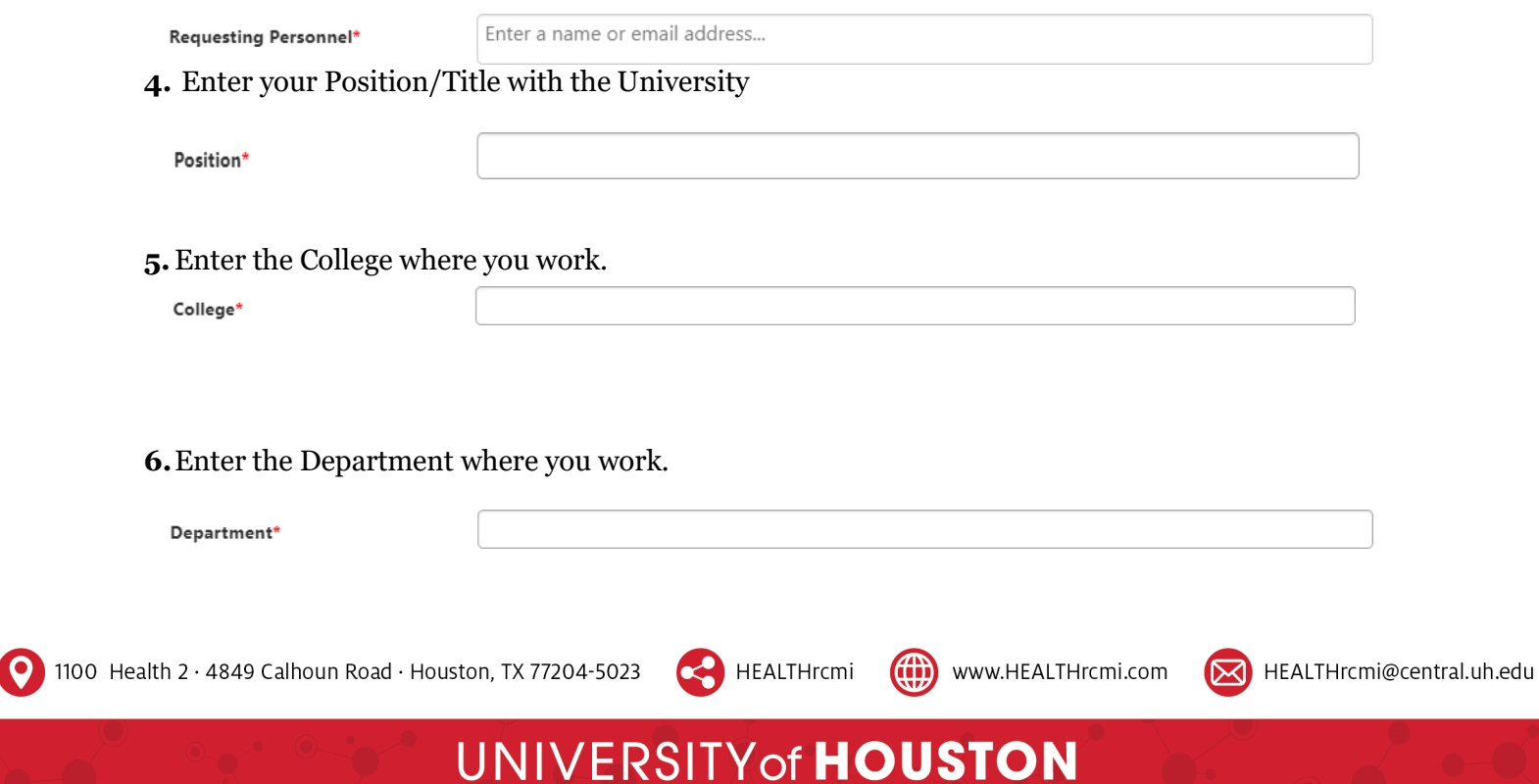

**7.** Select the service**\*\*** for which you are seeking assistance.

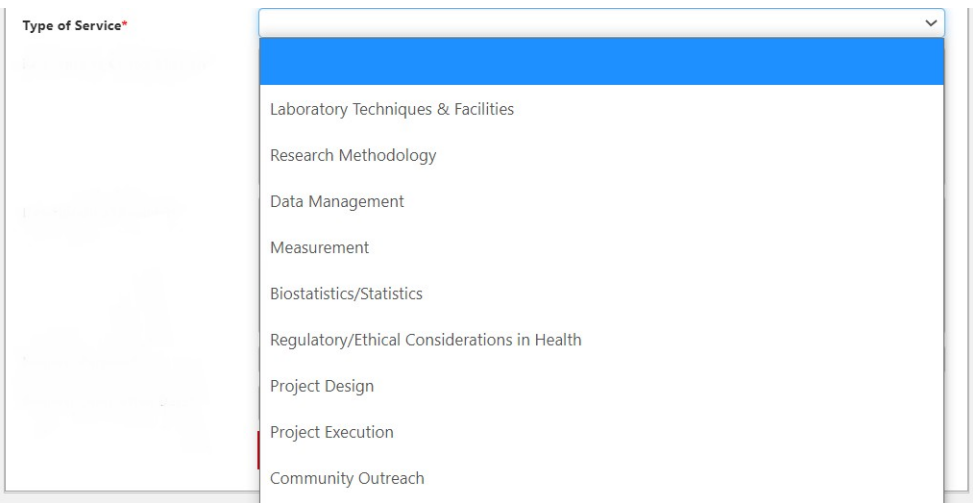

**8.**Once a service\*\* is selected, a new drop-down menu will appear to choose a more specific service.

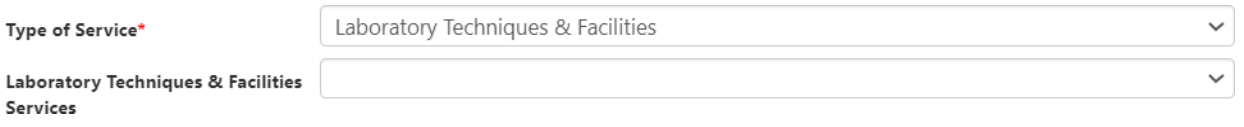

\*\*To assist in choosing the appropriate service, please reference the following links to learn more about the services offered by each of the Center's cores.

• [Administrative](https://www.healthrcmi.com/administrative-core) Core (AC)

1100 Health 2 · 4849 Calhoun Road · Houston, TX 77204-5023

- Community [Engagement](https://www.healthrcmi.com/community-engagement-core) Core (CEC)
- Investigator [Development](https://www.healthrcmi.com/investigator-development-core) Core (IDC)
- Research [Infrastructure](https://www.healthrcmi.com/research-infrastructure-core) Core (RIC)

\*\*If you are still unsure which service to select, please feel free to reach out to the appropriate [Core Director](https://www.healthrcmi.com/team) or [HEALTH-RCMI Staff](mailto:HEALTHrcmi@central.uh.edu) for further guidance.

**9.** Provide a brief explanation of your project's relevance to the mission of the U<sub>54</sub> RCMI\*\*\*.

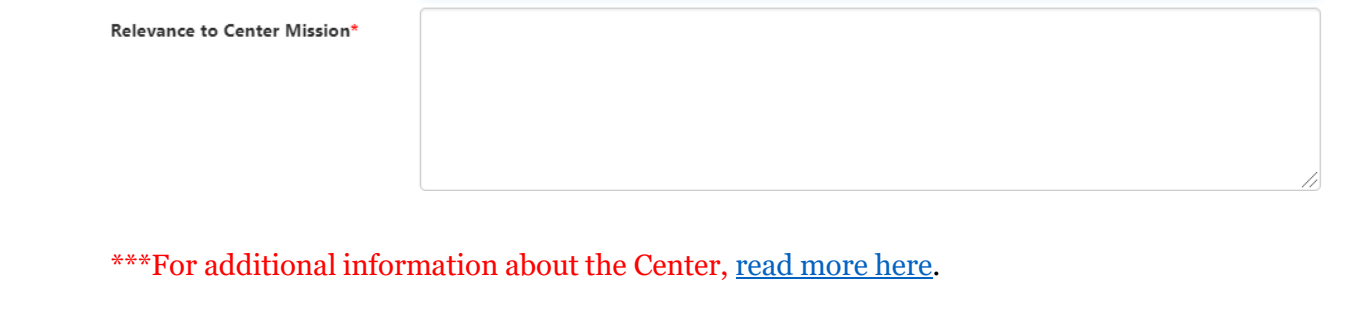

HEALTHrcmi

**UNIVERSITY of HOUSTON** 

((iii) www.HEALTHrcmi.com

<u>(⊠</u>

HEALTHrcmi@central.uh.edu

**10.** Provide a brief description of the assistance needed.

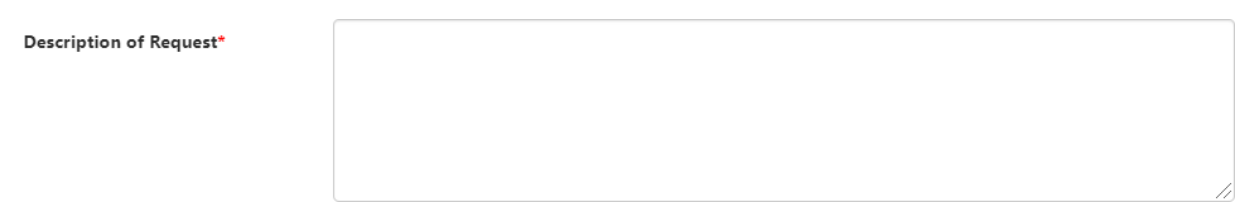

**11.** Select a category for the service being requested.

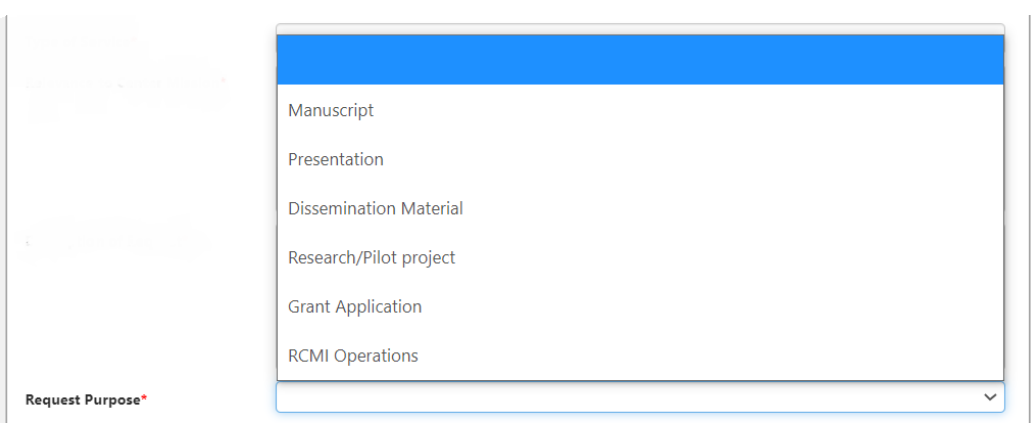

**12.**Attach any documents helpful to the nature of the service request (i.e., flyers, interview scripts,etc.).

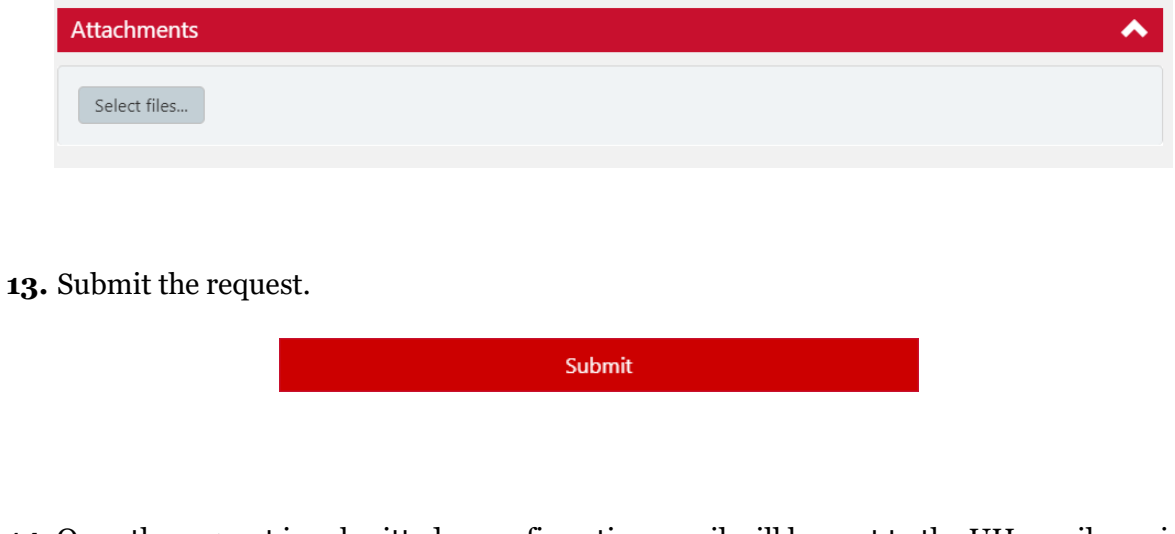

**14.** Once the request is submitted, a confirmation email will be sent to the UH email provided in step 2.

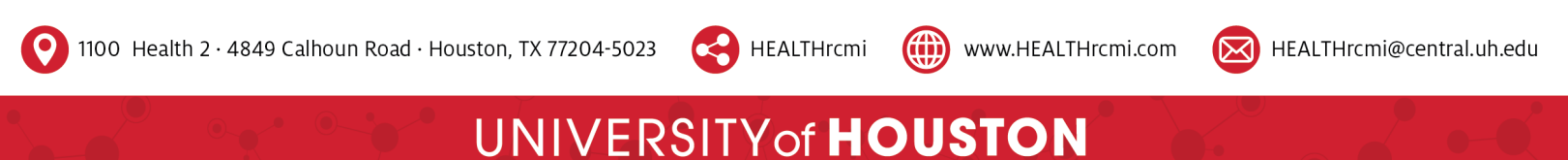

**15.** Once the HEALTH-RCMI receives the request, it will be routed to the proper HEALTH-RCMI core. Then, the appropriate personnel will contact you via email to fulfill the service request.

**16.** Once the service request is fulfilled, you will receive a HEALTH-RCMI Satisfaction Survey to gauge your experience regarding the service(s) received.

\*\*\*If you experience any difficulty with the NITRO Ticketing System or have additional questions or concerns, please email [healthrcmi@central.uh.edu.](mailto:healthrcmi@central.uh.edu)

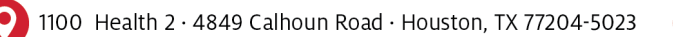

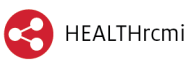

((iii) www.HEALTHrcmi.com

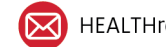

HEALTHrcmi@central.uh.edu

## **UNIVERSITY of HOUSTON**